# How to use Hyperplex

## Installation

- 1) Extract all the contents of the zip to your Proteome Discoverer installation folder (usually located at C:\Program Files\Thermo\Proteome Discoverer x.x\System\Release).
- 2)
- a. Open the Administration Tab in Proteome Discoverer and Click on Licenses. From there click the Button "Scan for Missing Features" and afterwards restart Proteome Discoverer.

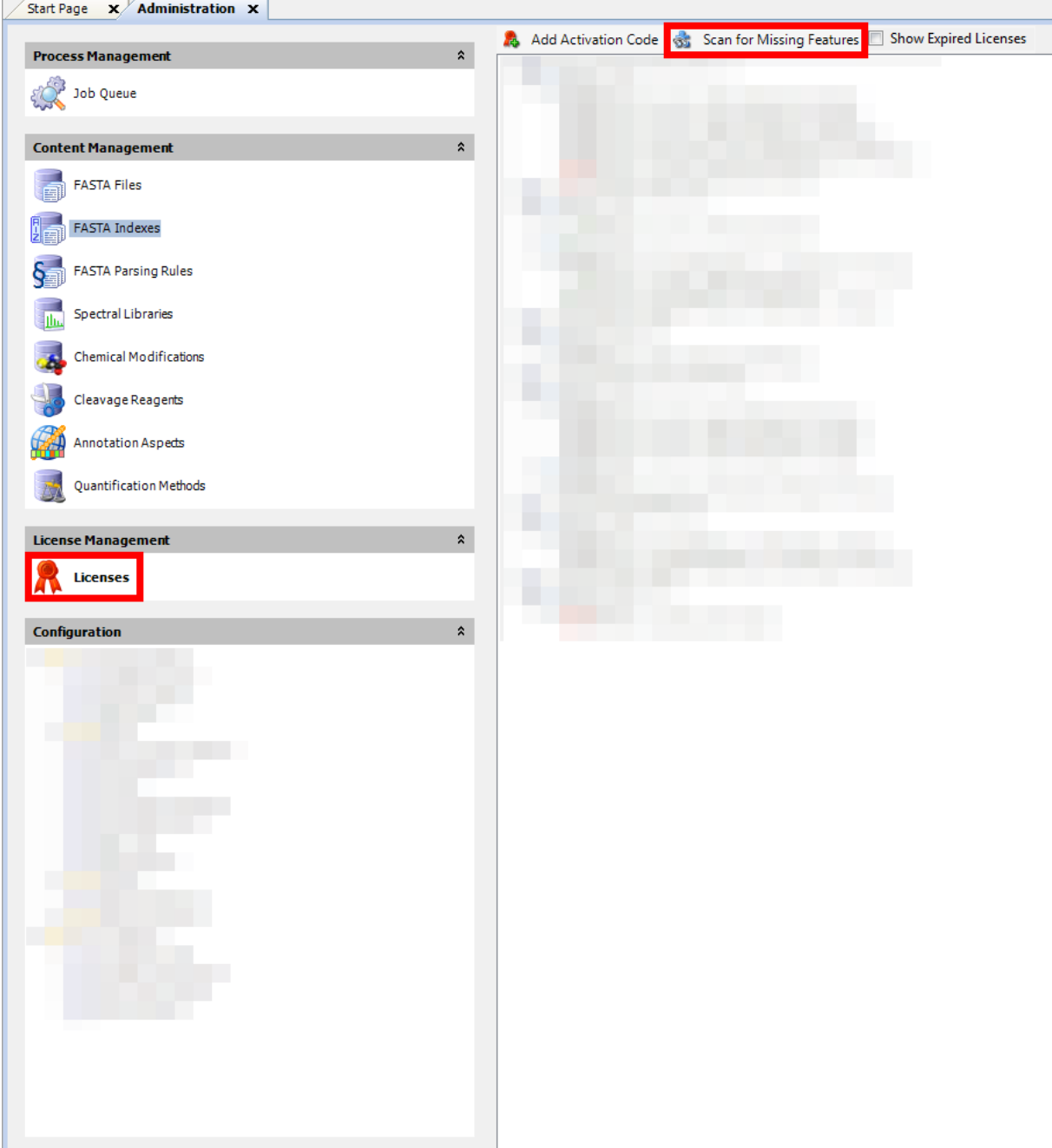

b. Make sure Proteome Discoverer is closed. Open the command line in your Proteome Discoverer installation folder and run "Thermo.Magellan.Server.exe -install".

## Usage

First, you need to set a Quantification Method in the Study Definition Tab and assign the Quantification Method to your Raw files.

Then there's different Processing Workflows to use the Hyperplex.

1) The first one is, when it's only connected to the Spectrum Files Node:

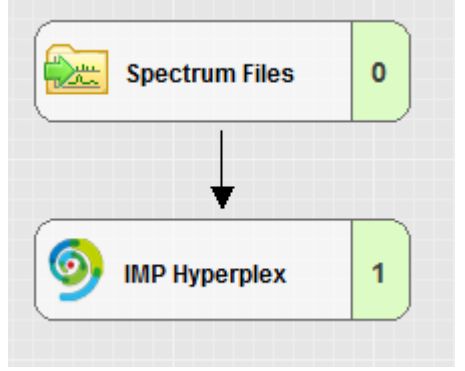

No other node is needed, although you probably want to connect other nodes to search the raw file. It will give you the Reporter Ions for every MS2 Spectrum in your raw file.

2) The second is, when it's connected to a PSM Validation Node:

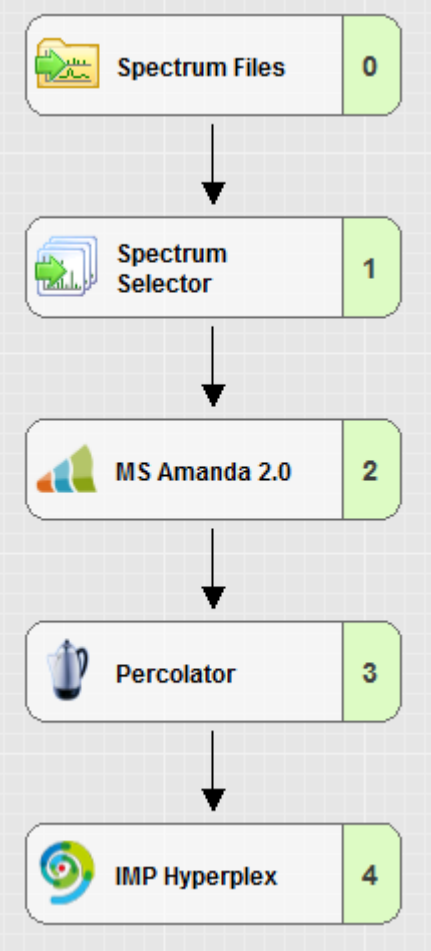

Now only the spectra with matching PSMs will be quantified. Beware: It will report all the PSMs, even the low confident ones which will be filtered out in the subsequent Consensus Step.

To have all the Quantified Reporter Ions accessible, you need to use the Thermo's Reporter Ions Quantifier in the Consensus Step. For the Reporter Ions Quantifier to work properly, it needs to have a Protein Grouping node in the workflow as well, even if no Proteins are found or no search node is used:

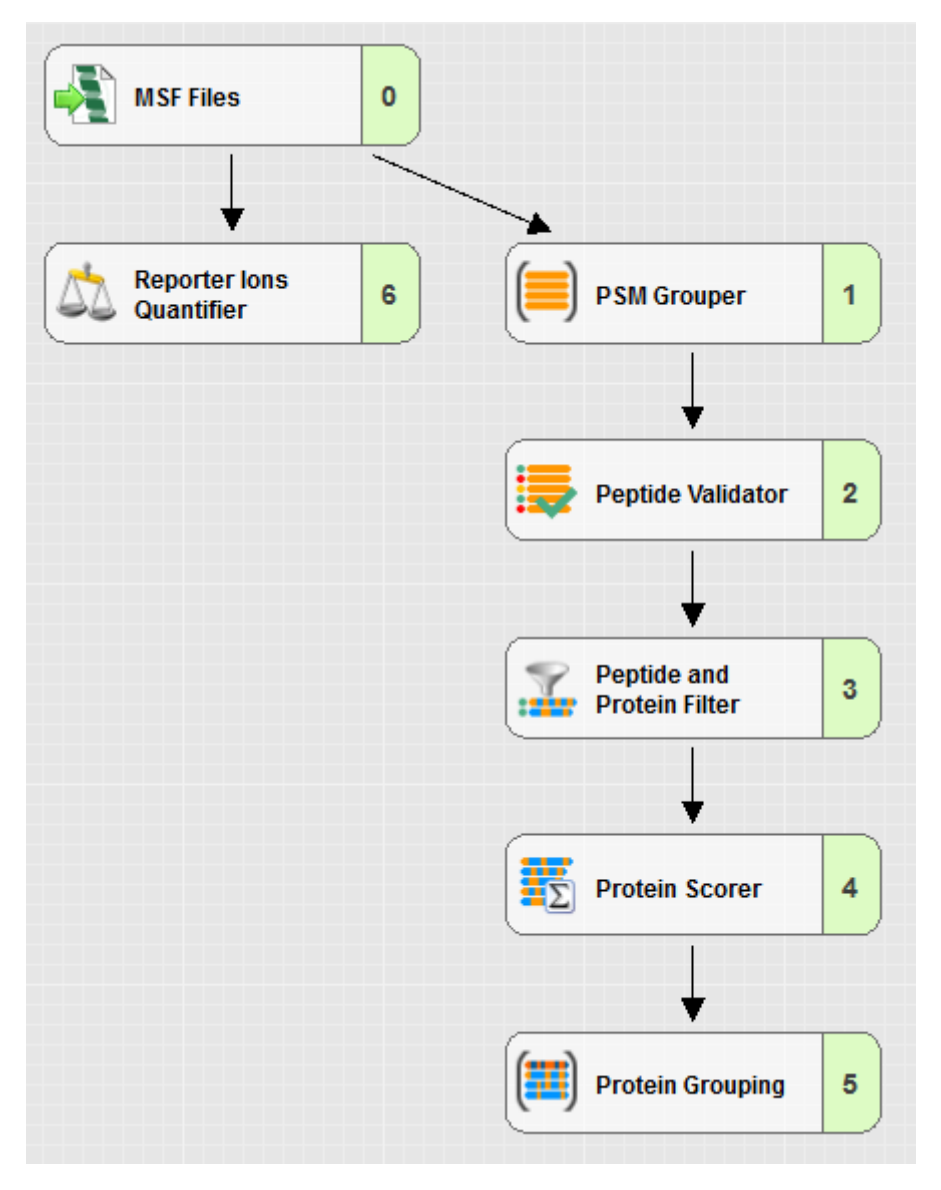

Here, all of the parameters are explained inside Proteome Discoverer really well, there's just one thing to notice: per default, the Reporter Ions Quantifier reports S/N values most of the times. To change this, the Parameter "Reporter Abundance Based On" should be changed to Intensity.

# Parameters

Hyperplex has a lot of parameters, which will be discussed in more detail below:

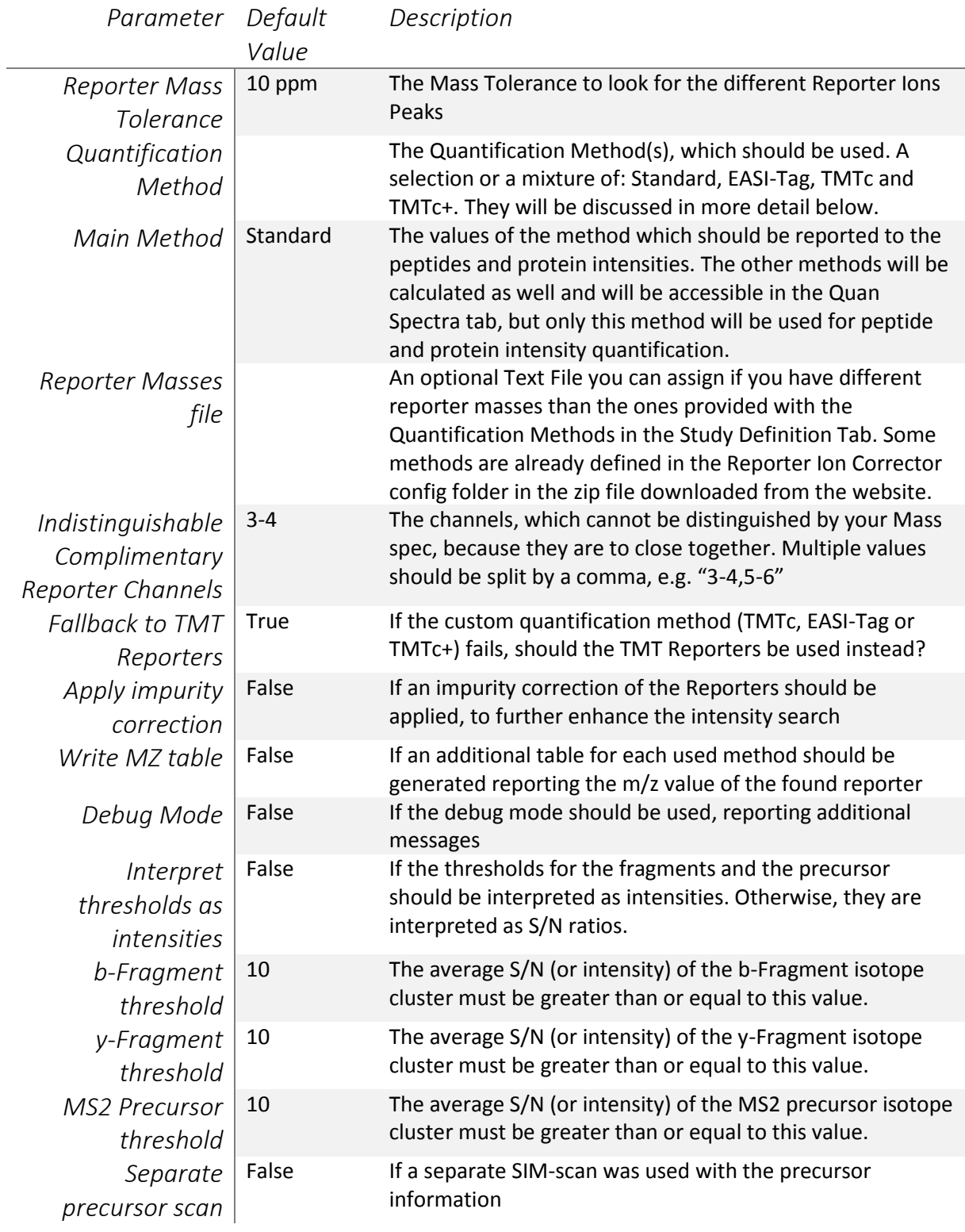

## Quantification Methods

Hyperplex has different Quantification Methods, which can be set:

### Standard:

The Intensities of the reporters will be reported "as is", so the algorithm will look at the specified m/z value for a peak and report the intensity for this peak. Very useful as well, when custom peaks need to be detected/specified.

### TMTc:

The intensities of the complimentary reporters will be reported. The algorithm tries to detect the complimentary reporters automatically. Refer to <https://www.ncbi.nlm.nih.gov/pubmed/29522331> for more information

### TMTc+:

A more sensitive measure than TMTc, which tries to improve data loss with deconvolution. Refer t[o https://www.ncbi.nlm.nih.gov/pubmed/29522331](https://www.ncbi.nlm.nih.gov/pubmed/29522331) for more information.

### EASI-Tag:

A new algorithm, which tries to further enhance the problem with data loss because of the need to deconvolute. More information can be found here: <https://www.nature.com/articles/s41592-018-0037-8>